**HƯỚNG DẪN DỊCH VỤ CÔNG MỨC ĐỘ 3 CHO PHÉP HỌP BÁO (NƯỚC NGOÀI)** *Thời gian giải quyết: 02 ngày*

**Bước 1:**

**Quét mã QR truy cập Cổng dịch vụ công tỉnh Đắk Nông dichvucong.daknong.gov.vn để đăng ký tài khoản**

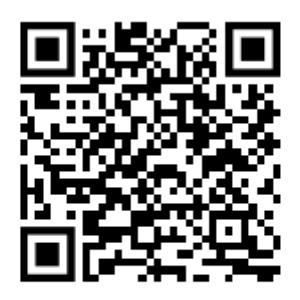

*(Bỏ qua nếu đã có sẵn Tài khoản)*

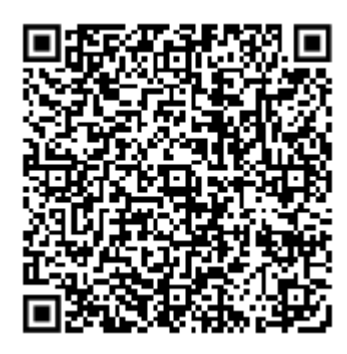

# **Bước 2:**

**Quét mã QR đến Thủ tục cần thực hiện, đăng nhập bằng tài khoản đã tạo nêu trên, đối chiếu yêu cầu, điều kiện cần thiết để tiến hành nộp hồ sơ trực tuyến**

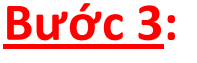

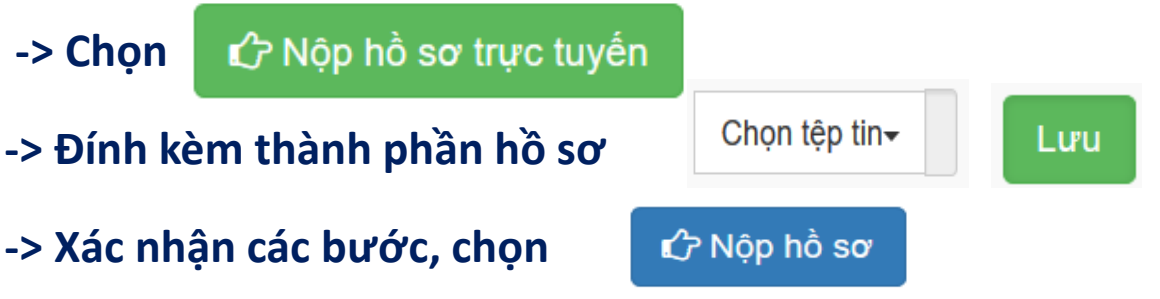

**Bước 4: Theo dõi để nhận kết quả (Văn bản chấp thuận) bằng Zalo, SĐT hoặc email**

# **HƯỚNG DẪN DỊCH VỤ CÔNG MỨC ĐỘ 4 CHO PHÉP HỌP BÁO (TRONG NƯỚC)** *Thời gian nộp hồ sơ: Trước họp báo tối thiểu 24 giờ*

**Bước 1:**

**Quét mã QR truy cập Cổng dịch vụ công tỉnh Đắk Nông để đăng ký tài khoản**

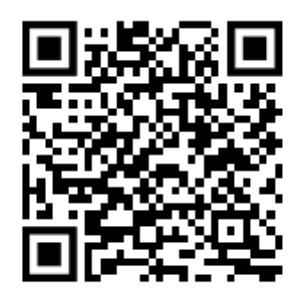

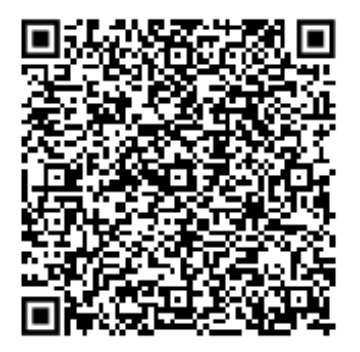

# **Bước 2:**

**Quét mã QR đến Thủ tục cần thực hiện, đăng nhập bằng tài khoản đã tạo nêu trên, tiến hành nộp hồ sơ trực tuyến**

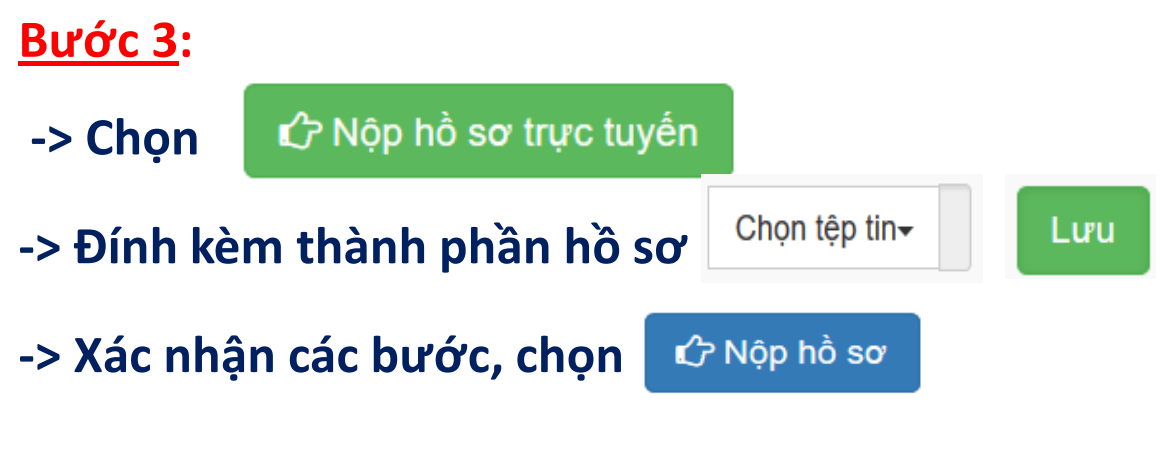

**Bước 4: Theo dõi để nhận kết quả bằng Zalo, SĐT hoặc email**

# **HƯỚNG DẪN DỊCH VỤ CÔNG MỨC ĐỘ 3 Chấp thuận thay đổi nội dung Giấy phép xuất bản Bản tin** *Thời gian giải quyết: 15 ngày*

**Bước 1:**

**Quét mã QR truy cập Cổng dịch vụ công tỉnh Đắk Nông để đăng ký tài khoản**

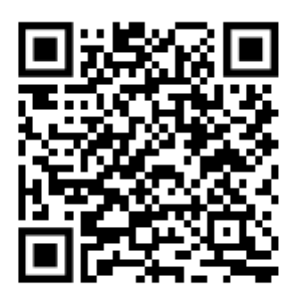

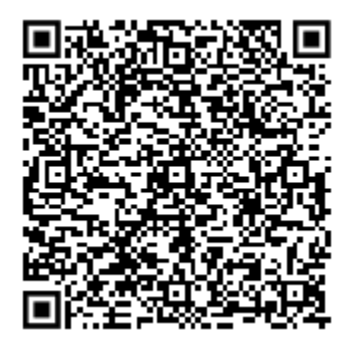

# **Bước 2:**

**Quét mã QR đến Thủ tục cần thực hiện, đăng nhập bằng tài khoản đã tạo nêu trên, tiến hành nộp hồ sơ trực tuyến**

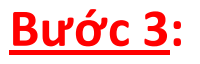

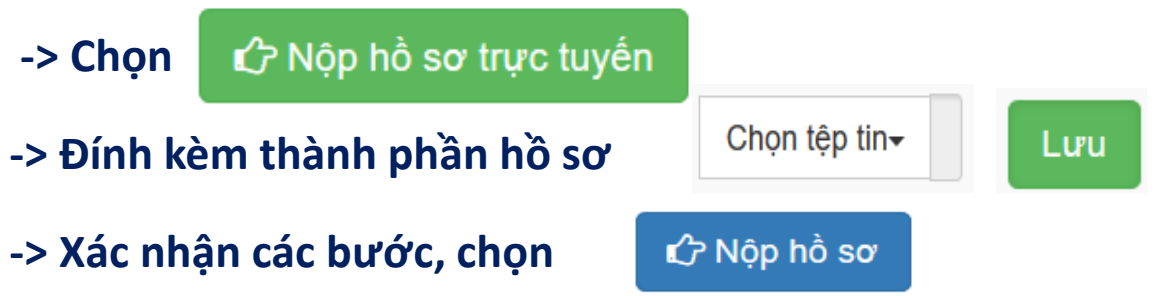

**Bước 4: Theo dõi nhận kết quả (Văn bản chấp thuận) bằng tin nhắn theo SĐT hoặc email đã đăng ký**

# **HƯỚNG DẪN DỊCH VỤ CÔNG MỨC ĐỘ 4 CẤP GIẤY PHÉP XUẤT BẢN BẢN TIN (ĐỊA PHƯƠNG)** *Thời gian giải quyết: 20 ngày*

#### **Bước 1:**

**Quét mã QR truy cập Cổng dịch vụ công tỉnh Đắk Nông để đăng ký tài khoản**

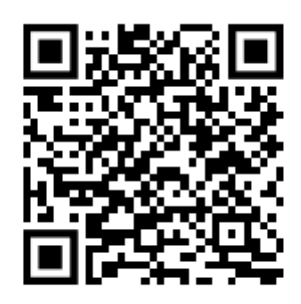

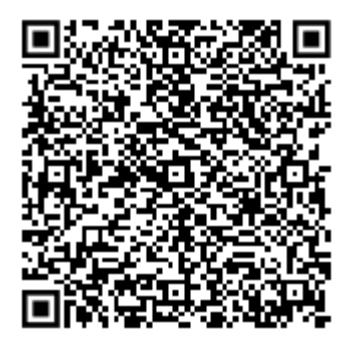

## **Bước 2:**

**Quét mã QR đến Thủ tục cần thực hiện, đăng nhập bằng tài khoản đã tạo nêu trên, tiến hành nộp hồ sơ trực tuyến**

# **Bước 3:**

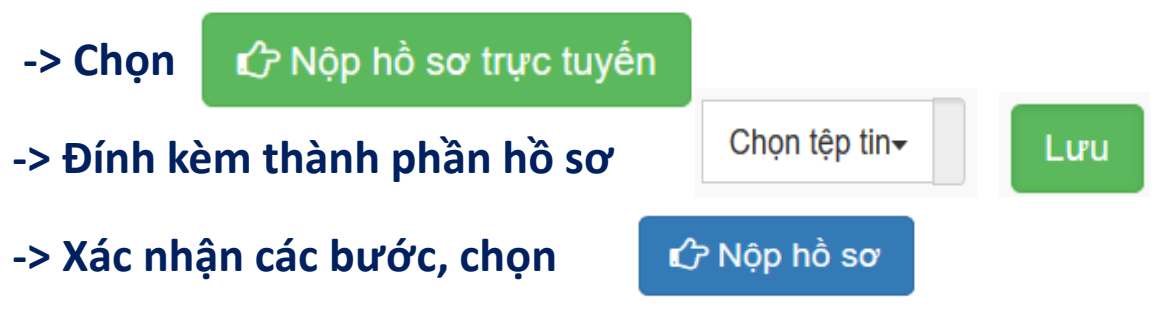

**Bước 4: Theo dõi nhận kết quả (Giấy phép) bằng tin nhắn theo SĐT hoặc email đã đăng ký**

**HƯỚNG DẪN DỊCH VỤ CÔNG MỨC ĐỘ 3 Chấp thuận trưng bày tranh, ảnh và các hình thức thông tin khác bên ngoài trụ sở cơ quan đại diện nước ngoài, tổ chức nước ngoài** *Thời gian giải quyết: 10 ngày*

### **Bước 1:**

**Quét mã QR truy cập Cổng dịch vụ công tỉnh Đắk Nông để đăng ký tài khoản**

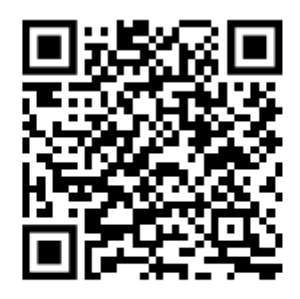

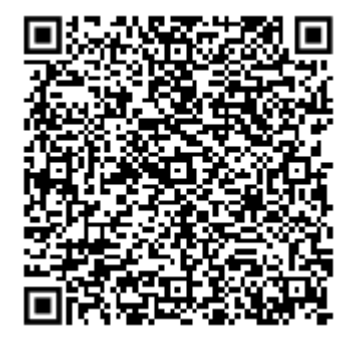

## **Bước 2:**

**Quét mã QR đến Thủ tục cần thực hiện, đăng nhập bằng tài khoản đã tạo nêu trên, tiến hành nộp hồ sơ trực tuyến**

**Bước 3:**

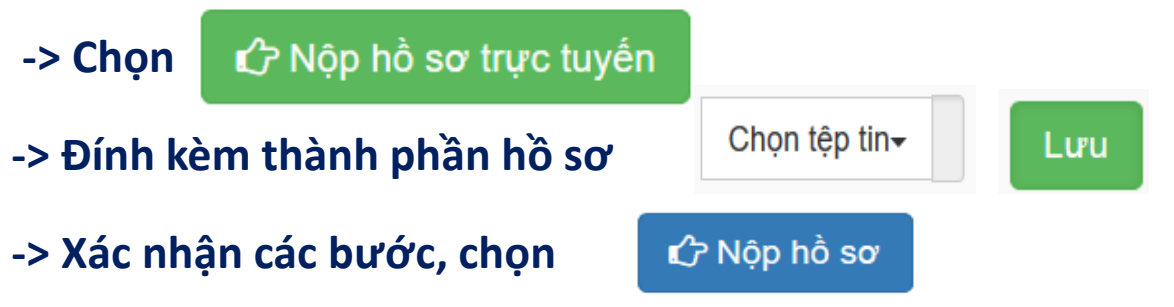

**Bước 4: Theo dõi nhận kết quả (Văn bản chấp thuận) bằng tin nhắn theo SĐT hoặc email đã đăng ký**